# HP 42S Topography

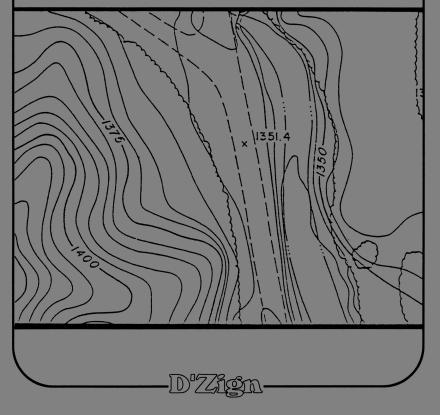

#### TECHNICAL ASSISTANCE

The program material, instructions and procedures contained in this book assume that the user has a working knowledge of both surveying and the general operation of the HP-42S calculator.

Technical assistance is limited to verification of the results shown in the various examples used in this book.

If you have any questions or suggestions regarding this book, or other **D'Zign** publications, please feel free to call us. The number is (209) 297-8025, and someone is available to answer technical questions between the hours of 8:00 A.M. and Noon, (Pacific Time Zone), Monday through Thursday.

Before calling for help, take a look through "The Most Commonly Asked Questions", on the inside of the back cover, and the comment about debugging on page 20.

#### WARNING

This software and book are both protected by U.S. Copyright Law (Title 17 United States Code). Unauthorized reproduction and/or sales may result in imprisonment of up to one year and fines of up to \$10,000 (17 USC 506). Recent changes in the laws make infringement upon software copyrights a felony.

#### MOTIGE

No express or implied warranty is made by **D'Zign** or the author with regard to the procedures and program material offered or their merchantability or their fitness for any particular purpose. The procedures and program material are made available solely on an "as-is" basis, and the entire risk as to their quality and performance is with the user. Should the procedures or program material prove defective, the user (and not **D'Zign** nor any other party) shall bear any and all cost of all necessary correction and all incidental or consequential damages. **D'Zign** and/or the author shall not be liable for any incidental or consequential damages in connection with or arising out of the furnishing, use, or performance of the keystroke procedures or program material.

### HP42S Topography

Library of Congress Catalog Card No. 89-81215 ISBN 0-944889-09-3

Manufactured in the United States of America

Copyright  $^{\textcircled{o}}$  1990 by Ted J. Kerber

All rights reserved. No part of this work covered by the copyright hereon may be reproduced or used in any form or by any means - graphic, electronic, or mechanical, including photocopying, recording, taping or information storage and retrieval systems - without written permission of the author

published by D'Zign Land Survey & Development Glendale, California, U.S.A. 1990

ISBN 0-944889-09-3

The programs included in this booklet are designed to take full advantage of the power of the Hewlett-Packard HP42S calculator. Programming this calculator is really simple, but a bit confusing at first. We will try to walk you through some of the 'harder to find' steps as we proceed.

#### the operations index

To find a function for the first time, HP has provided an "Operations Index" on pages 310 through 335 of the instruction manual, which tells you exactly what keystrokes to use to type in the function you want.

Even better, this index gives you the page number that you can refer to if you want to know more about the function you are using. If, while typing in a program, you aren't sure how to input a particular function, simply refer to the Operations Index.

Another handy tool is the function catalog. When you stroke the shifted + key, a menu appears in the lower portion of the display. The leftmost key will take you into the function catalog, which contains ALL of the functions. Scroll up or down through the list until you come to the function you want, stroke the corresponding key, and the function is entered as a program step.

#### the programs

If this is your first try at programming the 42, we recommend that you read Chapter 8 of the manual before beginning.

The programs included in this booklet have been separated into accessable sub-programs to allow them to be used with other programs at a later date. For instance, if you are using the HP42S Alignment & Offsets booklet, you will find that a number of the subroutines you need for this program are already in the calculator.

A number of the subroutines will already have been input if you are using programs from the book, "HP42S Surveying Solutions". If a program or subroutine has the same NAME as one you already have (from any D'Zign publication) it is the same as the one in this book.

#### subroutines

Because of the way the calculator works, we will start by input of some subroutines.

Once the subroutine has been input, its name appears in the menu when you stroke and all you have to do to add it as a step in the program you are typing in is stroke GTO or XEQ followed by keystroking the key corresponding to the subroutine to input the program step GTO XXX or XEQ XXX.

#### getting started

Begin by stroking the shift key, then the **XEQ** key. The display will show a menu which will be blank (if you haven't yet input any programs) except for .END. on the left. The keys just below each of the menu portions will correspond to the menu instruction above it. Stroke the key just below the .END. in the display.

ØIDLBL "YN" 02 "YES" 03 KEY 1 GTO 01 94 "NO" 35 KEY 2 GTO 02 96 MENU 07 STOP 08≱LBL 01 09 SF 10 10 GTO 03 110LBL 02 12 CF 10 13 LBL 93 14 CLMENU 15 EXITALL 16 RTN

00▶( 0-Byte Prgm ) 01 .END. Next, go into program mode by stroking the shifted key, and you should have a display similar to the one shown to the left. Begin typing in the program "YN" from the listing above.

#### quick tip

Program steps 03 and 05 use a function which stores the prompt to the menu, and at the same time assigns the key.

To access the function, stroke PGH.FON A

You'll receive a prompt, **KEY\_.** Stroke the key number (we'll use 1 as the example), and you will get a prompt, **KEY 1 GTO\_\_.** 

In this case (step 03) answer 01 to complete the program step.

#### next subroutine

This one has 2 steps you'll want to review before you begin input:

02 EREG 00

To access this function, go to the "stat" menu (shifted divide key), and scroll down once. It's the second key from the right, and when you stroke it you will be prompted for the 00 to complete the program step.

**95** CLΣ

This one is the leftmost key when you bring up the menu by stroking

To begin input, stroke the **shifted KEO** key, then the key that corresponds to the menu listing "YN", the program just input.

Scroll upward once with the key to put the pointer at step 00, and begin typing in the program steps shown to the right.

When you've finished stroke to leave program mode.

01 LBL "CL" 02 ZREG 00 03 CLZ 04 ZREG 11 05 CLZ 06 0 07 STO 24 08 RTN

The step, CF IND ST X, (in the next group) is input through the FLAGS menu. To get to "IND", stroke the key, then stroke it again to bring up the menu containing "ST X".

Go back into program mode ( R/S). The program pointer should still be at step 08 RTN. Type in the additional steps shown on the next page.

We're going to add one more step, 28 END. Input this step by stroking rec enter, type in END, and then stroke enter again.

Input of the "END" step has separated this program from the program "YN". This general method of input will be used for almost all of the programs, starting at the 'top' of one program and then separating the two programs with an END as the last step of the new program. Using this method, we can put the programs in the menu where we want them.

#### cleaning house

Next, we want to do some editing that will make life easier later. Go to "YN", and then scroll upward to put the pointer at step 16, RTN. Type in a new label, "FILE".

Scroll up again to the RTN, delete it, and replace it with END the same way you just did after "FCO". This should leave the new label as the first step in the display, having separated this new label from the rest of the programming.

```
01▶LBL "F
02 CF 21
03 INPUT
            "FILE"
     ASTO 28
FILE NAME
     AVIEW
97
     CLA
Ø8
     AON
     STOP
     ÃOFF
11
12
13
     AST0
             26
     ASHF
     ASTO 27
     CLA
15
16
17
18
19
20
     CLX
    ARĈL 28
H"DATE
AVIEM
SF 21
     STOP
21
     ST0 28
```

.END.

Finish typing in the program shown to the left (note that the .END. is already there, at the bottom).

Another new symbol that you'll be using a lot is the + symbol. It adds to what is already in the alpha register without overwriting it. To input the symbol, stroke \_\_\_\_ ENTER to enter alpha mode, and then stroke ENTER again.

After you type in step 21, STO 28, if you scroll down one you should see the .END. as step 22. We will leave it there, in place of a regular END command; doing so will keep it out of the menu display from now on.

Another one to look at; the symbol, 4, is "line feed".

"Irst shot #?4" We use it to control the display. You ast shot #?4" can input it by stroking OMPT ALPHA ALPHA

Go to "FILE", enter program mode, and then scroll upwards with the key until the pointer is at 21 STO 28. Now type in LBL "TOUT", scroll back up to 21 STO 28 and add an END. Stroke [ ] | [ ] | [ ] | [ ] | ], and then type in the rest of the program.

```
01PLBL "TOUT"

02 XEQ "TO"

03 "First Shot #?\"

04 PROMPT

05 "Last Shot #0"
                                                                                                                                                                                                   XEQ "DMS"
DSE 24
STO ST X
H"4Z(= "
RCL IND 24
XEQ "DMS"
                                                                                                                                                                                                                                                                                                             93 ARCL IND 24
                      "Last Shot #?4"
PROMPT
                                                                                                                                                                              551234567890
                                                                                                                                                                                                                                                                                                                                  AVIEN
                                                                                                                                                                                                                                                                                                                                 DSE
STO
                                                                                                                                                                                                    AVIEW
                                                                                                                                                                                                   MY1EM
FIX 02
DSE 24
STO ST X
"S.D.= "
ARCL IND 24
F"4ROD= "24
                     5T0 13
  10 STO
11 LBL
12 SF 2
13 ADV
14 CLA
15 FIX
17 CF 2
                                            21
                                                                                                                                                                                                                                                                                                                                                                            IND 24
                                                                                                                                                                                                                                                                                                            103 F"5"
104 DSE 1
105 STO 3
106 F" E
                      FEA
Shot
                                                                                                                                                                                                   DSE 24
STO ST
ARCL II
                                                                                                                                                                            61 DSE
62 STO
63 ARVI
65 DSTO
65 DSTO
667 RTN
669 ARC
667 DSE
70 DSE
71 DSE
72 ARC
73 DSE
74 DSE
74 DSE
77 DSE
77 DSE
77 DSE
77 DSE
77 DSE
77 DSE
77 DSE
77 DSE
77 DSE
77 DSE
77 DSE
77 DSE
77 DSE
77 DSE
77 DSE
77 DSE
77 DSE
77 DSE
77 DSE
77 DSE
77 DSE
77 DSE
77 DSE
77 DSE
77 DSE
77 DSE
77 DSE
77 DSE
77 DSE
77 DSE
77 DSE
77 DSE
77 DSE
77 DSE
77 DSE
77 DSE
77 DSE
77 DSE
77 DSE
77 DSE
77 DSE
77 DSE
77 DSE
77 DSE
77 DSE
77 DSE
77 DSE
77 DSE
77 DSE
77 DSE
77 DSE
77 DSE
77 DSE
77 DSE
77 DSE
77 DSE
77 DSE
77 DSE
77 DSE
77 DSE
77 DSE
77 DSE
77 DSE
77 DSE
77 DSE
77 DSE
77 DSE
77 DSE
77 DSE
77 DSE
77 DSE
77 DSE
77 DSE
77 DSE
77 DSE
77 DSE
77 DSE
77 DSE
77 DSE
77 DSE
77 DSE
77 DSE
77 DSE
77 DSE
77 DSE
77 DSE
77 DSE
77 DSE
77 DSE
77 DSE
77 DSE
77 DSE
77 DSE
77 DSE
77 DSE
77 DSE
77 DSE
77 DSE
77 DSE
77 DSE
77 DSE
77 DSE
77 DSE
77 DSE
77 DSE
77 DSE
77 DSE
77 DSE
77 DSE
77 DSE
77 DSE
77 DSE
77 DSE
77 DSE
77 DSE
77 DSE
77 DSE
77 DSE
77 DSE
77 DSE
77 DSE
77 DSE
77 DSE
77 DSE
77 DSE
77 DSE
77 DSE
77 DSE
77 DSE
77 DSE
77 DSE
77 DSE
77 DSE
77 DSE
77 DSE
77 DSE
77 DSE
77 DSE
77 DSE
77 DSE
77 DSE
77 DSE
77 DSE
77 DSE
77 DSE
77 DSE
77 DSE
77 DSE
77 DSE
77 DSE
77 DSE
77 DSE
77 DSE
77 DSE
77 DSE
77 DSE
77 DSE
77 DSE
77 DSE
77 DSE
77 DSE
77 DSE
77 DSE
77 DSE
77 DSE
77 DSE
77 DSE
77 DSE
77 DSE
77 DSE
77 DSE
77 DSE
77 DSE
77 DSE
77 DSE
77 DSE
77 DSE
77 DSE
77 DSE
77 DSE
77 DSE
77 DSE
77 DSE
77 DSE
77 DSE
77 DSE
77 DSE
77 DSE
77 DSE
77 DSE
77 DSE
77 DSE
77 DSE
77 DSE
77 DSE
77 DSE
77 DSE
77 DSE
77 DSE
77 DSE
77 DSE
77 DSE
77 DSE
77 DSE
77 DSE
77 DSE
77 DSE
77 DSE
77 DSE
77 DSE
77 DSE
77 DSE
77 DSE
77 DSE
77 DSE
77 DSE
77 DSE
77 DSE
77 DSE
77 DSE
77 DSE
77 DSE
77 DSE
77 DSE
77 DSE
77 DSE
77 DSE
77 DSE
77 DSE
77 DSE
77 DSE
77 DSE
77 DSE
77 DSE
77 DSE
77 DSE
77 DSE
77 DSE
77 DSE
77 DSE
77 DSE
77 DSE
77 DSE
77 DSE
77 DSE
77 DSE
77 DSE
77 DSE
77 DSE
77 DSE
77 DSE
77 DSE
77 DSE
77 DSE
77 DSE
77 DSE
77 DSE
77 DSE
77 DSE
77 DSE
77 DSE
77 DSE
77 DSE
77 DSE
77 DSE
77 DSE
77 DSE
77 DSE
77 DSE
77 DSE
77 DSE
77 DSE
77 DSE
77 DSE
77 DSE
77 DSE
77 DSE
77 
                       ARCL 1
SF 29
FIX 04
                                                                                                                                                                                                                                                                                                                                         ARCL IND 24
  1892222345678912333456789
                                                           13
                                                                                                                                                                                                                                          IND 24
                                                                                                                                                                                                                                                                                                             108 RTN
                                                                                                                                                                                                    AVIÈM
DSE 2
                                                                                                                                                                                                                                                                                                             1091LBL
                                                                                                                                                                                                    DSE 24
STO ST X
                                                                                                                                                                                                                                                                                                          110 RCL
111 CLA
112 St.
113 XEQ
114 DSE
115 STO
                                                                                                                                                                                                                                                                                                                                                                      IND 24
                                                                                                                                                                                                                                                                                                                                        CLA
Sta
XEQ S
DSE 24
STO ST
                                                                                                                                                                                                    RTN
                                                                                                                                                                                                 PIN
PLBL 96
ARCL IND 24
DSE 24
STO ST X
ARCL IND 24
DSE 24
STO ST X
ARCL IND 24
ARCL IND 24
ARCL IND 24
                        RCL+
                                                                                                                                                                                                                                                                                                             116
117
                                                                                                                                                                                                                                                                                                                                         ŘĊĹ
                                                                                                                                                                                                                                                                                                                                                                        IND
                      XEQ 07
F5?
                                                                                                                                                                                                                                                                                                            118
119
                                                                                                                                                                              75
                                                                                                                                                                                                                                                                                                            120
121
122
123
124
                                                                                                                                                                                                                                                                                                                                        5F 99
F5? 99
                                                                                                                                                                           76 F 4
77 AVI
78 RTN
79 LBL
                       GTO a
CLST
CLA
FIX 04
"END OF FILES"
                                                                                                                                                                                                                                                                                                                                      ARCL ST X
FS? 99
H" Left"
FC?C 99
H" Right"
                                                                                                                                                                              8é
                                                                                                                                                                                                                                                                                                            125 F5?
126 F 1
127 FC?(
128 F F
                                                                                                                                                                              81
82
83
84
85
87
                                                                                                                                                                                                   ADÛ
FC?
                      ARCL 26
ARCL 27
                                                                                                                                                                                                   XEQ
FS?
                                                                                                                                                                                                                                  20
   40
                                                                                                                                                                                                                                                                                                             130▶LBL
                       ADV
                                                                                                                                                                                                    XĚQ
                       AVIEW
RTN
                                                                                                                                                                                                                                                                                                            131 CF
132 SF
133 RT
                                                                                                                                                                                                    ĤŸĨEŇ
                                                                                                                                                                                                   CLA
DSE 24
STO ST X
FIX 02
"EL= "
                                                                                                                                                                              88
  44⊅ÛBÛ 05
45 ÇLA
                                                                                                                                                                              89
90
91
92
                                                                                                                                                                                                                                                                                                                                    ŘTN
                     CLA
"H<=
                                                                                                                                                                                                                                                                                                            134⊅LBL
135 CF
                      RCL IND 24
                                                                                                                                                                                                                                                                                                             136 5F
```

If you scroll down with vou'll see that "TOUT" now has the permanent .END..

Continuing with input, the program shown to the right is a subroutine that lets you decide what type of data will be stored. This is another that may be put in on top of "YN", and it has an END to separate it when you are finished with the input.

During use of the program, this subroutine will bring up a menu bar, which will be a some of the prompts, allowing you to select which kinds of data you want to store.

Stroke the key beneath each of the types you want, and then stroke is to continue. This program automatically allocates the correct number of registers to hold data for each shot.

Selecting all three (raw, finished and descriptor) will use ten storage registers for each shot. The raw data stored will be the horizontal and vertical angles, the slope distance and the rod reading.

Finished data can either be as 3-dimensional coordinates or in the form of station, offset and elevation. This option is offered by this subroutine also, using the menu

Select any (or all) of the options by stroking the keys associated with the menu selections you want and then stroke to continue with the program.

Don't forget to proof-read as you go.

```
"TY"
  01⊅LBL
  02 CLA
  04 F" T'
                                        CLMENU "COORD"
08 KEY 1 GTO 03
09 "S-0/S"
10 KEY 3 GTO 02
11 MENU
12 "SELECT TOPO"
13 ASTO 08
                                        ARCL 07
  18 3F
19⊅LBL
20 CLA E1 CLA E1
                                      KEY 1 GTO 01
"FIN'D"
KEY 3 GTO 00
"DESC."
KEY 5 GTO 05
                                                                                                         98
                                                                                 DATA"
    38 GTO 04
39⊅LBL 01
40 5F 83
      42 GTO 04
      43 ▶ ĽBĽ 05
                                                                                 87
      46▶LBL
47 5T∩
                                              STO+
        49 AVIEW
                                          STOP
      50
                                            RCL 24
                                            85
                                            5TO 25
5TO 24
                                        5F 21
                                                                                         IND 24
                                            CLMENU
```

Topography (the program) is, as you can see, a combination of shorter programs and subroutines. By keeping each program as short as possible (using separated subroutines) the 'parent' program runs faster.

| 01 LBL "STA" 02 CF 29 03 FIX 00 04 STO 21 05 1E2 06 ÷ 07 ENTER 08 IP 09 ARCL ST X | You may also add programs of your own that use these same subroutines to do a specific task just by having your program execute an already existing program. This is one that you may want to use as a subroutine for your own programs, later.  "STA" changes the number in the x-register into the form we use for stationing. It can go in right on top of "FILE".  Should you decide to use "STA" for a different program, notice that it does |
|-----------------------------------------------------------------------------------|----------------------------------------------------------------------------------------------------|
| 11 F"+" 12 FIX 03 13 1E2 14 X                                                     | not have an AVIEW at the end, nor does it clear the alpha register before execution. Those two functions need to be added to your parent program when you use this subroutine.                                                                                                    |
| 15 10<br>16 X>Y?<br>17 H=0=                                                       | We haven't added an END to the program either, because we'll be adding more to it later.                                                                                                    |
| 18 ARCL ST Y<br>19 RCL 21<br>20 SF 29<br>21 FIX 04<br>22 RTN                      | Steps 05 and 13 are input using the key on the keyboard. It isn't necessary to input the 1, just stroke , followed by the number (in this case, 2). Nothing will happen until you stroke the key for the next program step, usually x or .                                                                                                    |

The next program changes the number in the x-register to the °' " form for output of angles. It doesn't have an AVIEW either, but the clearing of the alpha register is optional. If you want it cleared, use the program step SF 19 before executing "DMS" as part of your program. Flag 19 is cleared by the subroutine if it is set.

This one contains an END, so it can go above any of the programs . . . why not just stick it on top of "YN"?

```
00 { 79-Byte Prgm }
01▶LBL "DMS"
02 FS?C 19
03 CLA
                                     15
16
17
                                                               28
29
30
31
32
33
                                           5T0 18
                                                                     ARCL ST X
                                           IP
                                                                     CLX
ÕĂ.
                                           XEQ 01
     ENTER
                                          AŖÇĻĬŜT X
                                                                     FIX
SF 2
                                     18
05
     STO 19
06
07
    CF 29
FIX 00
ARCL ST X
                                                                         ^29
                                     19
                                     20
21
22
23
24
25
26
                                                                     RCL
                                          RCL
                                                 18
                                                               34 RTN
35 LBL
36 10
37 X(Y)
38 X(Y)
08
                                           FP
                                           100
                                                                             01
                                           FIX
11
                                                 92
12
     100
                                           RND
13
     Х
                                           FIX
                                                  01
                                                                     END
    ABS
                                           XEQ
                                                                40
```

You can go right to the top of "DMS" to input this next one. Scroll up to 00 and begin input. The END will separate them when you've finished.

```
00 { 133-Byte Prgm }
01▶LBL "TO"
                                                                                                                                                                                                                                                                                                                                                  28 STO 01
                                                                                                                                                                                                                                                                                                                                              29 RTN 09 310 ALENG 32 6 - BL 9 Not 33 LBL 9 Not 35 K= N 01 35 K= N 01 37 RTN 01 RTN 01 RTN 0
                                                                                                                                                                                                                                                                                                                                                  29 RTN
                                                                              82
 02
                                CF
                                       SF IND
 03
 04
05
06
07
                                     ARCL 26
ARCL 27
                                       XE6"00
 98
                                       H"DATE:"
                                                                                                                                                                                                                                                                                                                                                                                                                                                                              Given"
 09
                                                                                                                                                                                                                                                                                                                                                                                                                              Not
                                    XEQ 01
XEQ 02
AVIEW
LBL "TOO"
   10
 11 XEQ
12 AVI
13 LBL
14 FS?
                                                                                            01
FS?
                                                                                          02
                                       FS? 03
                                                                                                                                                                                                                                                                                                                                                                                       FP
                                                                                                                                                                                                                                                                                                                                               45
46
47
49
50
55
55
54
                                                                                                                                                                                                                                                                                                                                                                                       100
X
                                       F5? 04
                                         FS? 85
                                                                                                                                                                                                                                                                                                                                                                                       FP
                                         FS?
                                                                                          96
                                                                                                                                                                                                                                                                                                                                                                                        100
                                       6
F5?
                                                                                                                                                                                                                                                                                                                                                                                       х
                                                                                                                                                                                                                                                                                                                                                                                        AIP
END
                                                                                            07
                                          10
```

On page 8 you input the program, "STA", and we said we'd be adding some more to it. Now is the time, and here are four short programs that go onto the bottom of "STA".

23 LBL "REP" 24 CLA 25 ARCL "A" ARCL ARCL ASTO IND 24 DSE 24 STO ST X ASTO "B" ASTO IND 24 ASH0 180 24 ASH0 ST X AST0 CT AST0 IND 24 DSE 24 41 42 **4**3 STO ST X CLA "MAN" 46⊅LBL \*1 47 SF 92 48 CLA AON 50 **STOP** AOFF AUF: CF 22 XEQ "STOA" RTN LBL "STOA" 9STO "A" ASHF \*B\* ASHF ASTO "C"

Go to "STA" and enter **program** mode. Scroll up to put the pointer at step 22 RTN and begin typing in the programs shown to the left.

"REP" is the subroutine that lets you repeat the last label if the descriptor of the current shot is the same as the last one. This can be handy for taking a series of shots like "top of bank", because the whole descriptor is input with just the one keystroke,

"TIN" is short for Topo IN . . it's the routine that stores the descriptor into the proper registers to allow retreival under the proper shot number. It also stores a copy into variables A, B and C to allow the use of the repeat routine.

MANual is the subroutine for manual input of a descriptor, or the 'prefix' of a descriptor (the rest of the descriptor is added by menu kestroke). The 'automatic' menu can be as simple or as elaborate as you want to make it, and is described in detail later in this book.

The next group of subroutines handles the curves, when you are working with Station/Offset. Shots taken within the curve area are reduced to **radial** shots.

The subroutines also adjust the instrument or backsight information when either or both of them are within the curved portion of the alignment. The shots are not just output as station/offset along a straight baseline, but actually can be plotted relative to a 'real' alignment that includes a circular (horizontal) curve.

These subroutines can also go right on top of "YN".

```
93 RCL- 06
94 STO 31
95 RCL÷ 30
95 RCL÷ 30
97 FS?
98 +2- 05
99 STO 32
100 COS
101 RCL 30
102 XC\Y
103 ÷
                                                                                                                                                                                                                                                                                                                                                                                                                                                                                                                                                                                                   47 RCL 12
48 SIN
49 X
50 F5? 05
                                                                                                                                                                                                                                                                                                                                                                                                                                                                                                                                                                                           $TO 33
RCL 32
RCL- 12
$TO 34
                                                                                                                                                                                                                                                                                                                                                                                                                                                                                                                                                                                                                                                                                                                                                                                                                                                                                                                                                                                                 108
109
110
111
112
                                                                                                                                                                                                                                                                                                                                                                                                                                                                                                                                                                                                                                                                                                                                                                                                                                                                                                                                                                                                                                                          Ê5?
+/−
                                                                                                                                                                                                                                                                                                                                                                                                                                                                                                                                                                                                                                                                                                                                                                                                                                                                                                                                                                                            30 Per tank

31 Per and tank

31 Per and tank

31 Per and tank

31 Per and tank

31 Per and tank

31 Per and tank

31 Per and tank

31 Per and tank

31 Per and tank

32 Per and tank

33 Per and tank

34 Per and tank

34 Per and tank

34 Per and tank

34 Per and tank

34 Per and tank

34 Per and tank

34 Per and tank

34 Per and tank

34 Per and tank

34 Per and tank

34 Per and tank

34 Per and tank

34 Per and tank

34 Per and tank

34 Per and tank

34 Per and tank

34 Per and tank

34 Per and tank

34 Per and tank

34 Per and tank

34 Per and tank

34 Per and tank

34 Per and tank

34 Per and tank

34 Per and tank

34 Per and tank

34 Per and tank

34 Per and tank

34 Per and tank

34 Per and tank

34 Per and tank

34 Per and tank

34 Per and tank

34 Per and tank

34 Per and tank

34 Per and tank

34 Per and tank

34 Per and tank

34 Per and tank

34 Per and tank

34 Per and tank

34 Per and tank

34 Per and tank

34 Per and tank

34 Per and tank

34 Per and tank

34 Per and tank

34 Per and tank

34 Per and tank

34 Per and tank

34 Per and tank

34 Per and tank

34 Per and tank

34 Per and tank

34 Per and tank

34 Per and tank

34 Per and tank

34 Per and tank

34 Per and tank

34 Per and tank

34 Per and tank

34 Per and tank

34 Per and tank

34 Per and tank

34 Per and tank

34 Per and tank

34 Per and tank

34 Per and tank

34 Per and tank

34 Per and tank

34 Per and tank

34 Per and tank

34 Per and tank

34 Per and tank

34 Per and tank

34 Per and tank

34 Per and tank

34 Per and tank

34 Per and tank

34 Per and tank

34 Per and tank

34 Per and tank

34 Per and tank

34 Per and tank

34 Per and tank

34 Per and tank

34 Per and tank

34 Per and tank

34 Per and tank

34 Per and tank

34 Per and tank

34 Per and tank

34 Per and tank

34 Per and tank

34 Per and tank

34 Per and tank

34 Per and tank

34 Per and tank

34 Per and tank

34 Per and tank

34 Per and tank

34 Per and tank

34 Per and tank

34 Per and tank

34 Per and tank

34 Per and tank

34 Per and tank

34 Per and tank

34 Per and
                                                                                                                                                                                                                                                                                                                                                                                                                                                                                                                                                                                                79 → POL
80 + /- 10
81 RCL+ 10
82 X<AD
83 → RCLX 10
84 RCLX 10
85 RCLY 9
85 RCLY 07
87 GLBL "CUS"
89 RBL - 05
90 RCL - 05
92 R+
                                                                                                                                                                                                                                                                                                                                                                                                                                                                                                                                                                                                                                                                                                                                                                                                                                                                                                                                                                                                 136 X
137 -
138 END
                                                                                                                                                 45 ENTER
46 ENTER
```

After you've proof-read that set of routines, let's start with input of the main program, "TOPO". First, go to "TOUT", enter program mode, and then scroll upward to put the pointer at step 127, SF 20. Insert the step, LBL "TOPO", scroll up again, and add an END.

The new program now has the permanent end, and you can begin to type in the rest of the program. Take your time with the input, and proof-read sections of it as you go.

The portion of the program shown on pages 12 and 13 is not the whole program, but, for now, do this much of it.

NOTE: Steps 61 and 70 refer to a global label with the name " ". This label has 3 blank spaces for a name, and will be input as step 129.

```
121 FIX 04
122 CLA NU
122 CLA NU
123 CTMEN 06
126 XEQ MAI
125 LBL 06
126 C 22
128 LB 7 CF 22
128 LB 7 CF 09
131 ISG 13
133 RCL X 13
134 RCLX 01
136 STO 13
135 STO 13
136 STO 24
137 X ENPUT
139 X H Q 9
141 KEY 1
                                                                                                                                                                                                                                                                                                                                                                                                                                 GTO " "
CF 21 in Topo
L"Area? "
AVIEW
SF 21 YN"
FS? 10 "
GTO "CU"
BTO
             01 LBL
02 XEQ
03 XEQ
04 SF
05 XEQ
06 XEQ
07 XEQ
                                                                                                                                      "TOPO"
                                                             SF 82
XEQ "FILE"
XEQ "TY"
XEQ "TOO"
             07 XEQ

08 ►LBL 03

09 35

10 3TO 02

11 CF 21

12 CLMENU

13 "Height of Inst?"

14 L"\"
                                                                                                                                                                                                                                                                                                                                                                                In the prince of the prince of
                                                                                                                                                                                                                                                                                                                                                                                                                                                                                                                                                                                                                                                                                                                                                                                                                                                                                                                   SHOT #*
                                                                                                                                                                                                                                                                                                                                                                                                                                                                                                                                                                                                                                                                                                                                                                                          KEY 1 GTO 01
KEY 2 GTO 02
KEY 3 GTO 03
ROD 070
                                                                                                                                                                                                                                                                                                                                                                                                                                                                                                                                                                                                                                                                                                                      GT0 04
                                                                                                                                                                                                                                                                                                                                                                                      110 RTN

111 LBL 07

112 CF 29

113 FIX 00

114 CF 21

115 RTN

116 LBL 09

117 ARCL 118

118 AVIEN

119 SF 21

120 SF 29
                5555555555567890
                                                             →POL
R↓
360
X〈>Y
X〈0?
+
STO 00
F5? 95
```

Continue with the input of the additional steps below, and we'll take a breather to look at what we have so far.

The first part of the program uses subroutines to clear 'old' data and flag settings, then calls the subroutines "FILE", "TY" and "TOO". "FILE" prompts for data that will later label your output with the file name and date.

"TY" calls up the menus for selection (see page 7) of type of data to be stored. "TOO" sets the proper flags (based on your responses to the prompts so far) to have the input/output configuration stored as part of the file.

The prompts for setup information come next, the first of these being Height of Inst?. This prompt wants the actual elevation at the center of the scope, not the 'plus rod' from the point you are over. The prompt, Inst. @?, expects input of 2 pieces of data (either northing, enter, easting or station enter, offset). The same applies to the prompt for the backsight information.

If you are working in station/offset form, the additional prompt to determine if the points are on a curve will also appear, requiring a **yes** or **no** answer. If either or both of the points are on a curve, prompts for curve data input will appear.

If neither the instrument nor backsight station were on a curve a prompt to determine whether or not there is a curve in the topo area will appear.

```
COS
       ŠŤO IND 24
DSE 24
STO ST X
       RTO IND 24
       ŠTO ŠT X
      STO IND 24
DSE 24
STO ST X
SF 00
228 ATAN
  32▶LBL
              IND 24
24
ST X
      3T0
      DSE
STO
RTN
```

This allows for the curved portion to be included in the calculations even if the instrument and backsight were both on a tangent.

#### the menu system

After the input of the rod height, the first of the menus appears, with the prompt to label the shot:

#### LABELI REPT ADD 0/5 @MAN

This is as good a place as any to stop and discuss how the menus can be used to best advantage.

is a key that allows you to 'add' or subtract from a shot in those cases where the shot could not be taken directly on the item being shot.

If, for instance, you take a shot to a 14" diameter power pole with the rod held at the face of the pole, you can input .6 and stroke this key to make the shot equivalent to a shot at the **center** of the pole.

lets you handle a problem quite often encountered when the shot is to a tree. You won't be able to see the rod through the branches, so the rodperson holds it to one side . . . let's say 6' to the left. Input 2 and use this key to adjust the shot to the center of the tree.

can be used to manually label a shot, or to input a prefix. The calculator is automatically put into alpha mode for input, a descriptor may be typed in, and stroking will bring up a menu

If the descriptor was complete, stroke again, to complete the shot. If not completely labeled, the portion input so far will be a prefix to the rest of the descriptor.

brings up the same menu as above, without first going through TMM. The first two, TREE and BLDG, add the word to the existing descriptor to complete it.

The remainder of the menu selections will bring up additional menu choices, containing types, then add to the descriptor after the next selection.

is a timesaver if the description of the current shot is the same as the last shot. Just stroke this key and the label from the last shot is copied onto the current shot.

When you are adding the descriptor to your shot you can use the keys in combination. For instance, you can use to bring up the alpha mode and type in 6', stroke brings up a new menu, with options\*

BARB WW BOARD PICKT STON GATE

for selection of the next part of the descriptor.

Let's say that you select "BOARD" . . . when the shots have been downloaded later, the descriptor will be printed out as "6' board fence", and the output shot will look like the one to the right.

Shot #4 Sta. 11+74.533 0/5 = 3.00 Right EL= 99.22

6' Board Fence

If you think of the menu key that just adds a word (TREE, BLDG) as **type A**, and the menu key (FENC, WALL) which adds a description and **then** adds a word, as being **type B**, you can see how the system can not only be customized, but also expanded, to suit your needs.

The type B routines add a suffix after the descriptive. There is also a type C (STRET, ROAD), which does not add the actual word, "street" or "road" to the descriptor, but brings up a new menu for selection.

In the programming that follows we have used "Centerline", "Top of Curb" and "Flowline" as selections. There is also an "Edge of" (LBL 30) which appends either "Pavement" or "Dirt Road", depending on the settings of flags 93 and 94.

If you study the program steps on page 16, following the paths of one of each type, you will see how to design your own descriptor system. The first descriptor menu is LBL E, and we have begun a second menu (LBL e), by assigning keys 7 and 8 to  $\bf GTO$   $\bf e$ .

This menu only has one entry, UTLY, as an example. You can add any others which may occur to you as you use the program.

<sup>\*</sup> The user may vary the menu items to suit his/her own needs. The menus shown in the text are as currently programmed on page 16.

```
LBL E
FC? 92
CLA
CLMENU
"TREE"
KEY 1 GTO 21
"BLDG"
   237
238
239
240
                                                                                                                                                                                                                                                                                                                                      360 GTO 01
                                                                                                                                                                   299 "Centerline"
                                                                                                                                                                                                                                                                                                                                     360 GTO
361 LLA
3662 CLM
3664 KEY
3667 KEY
3667 KEY
3668 "CM
3689 KEO
                                                                                                                                                                 299 "Centerline"
300 GTO 01
301 PLBL 28
302 CLA
303 "Top of Curb"
304 GTO 01
                                                                                                                                                                                                                                                                                                                                                                                                        25
   241
242
                                                                                                                                                                                                                                                                                                                                                                       CLMENU
"FRAME"
KEY 1 GTO 41
 242 KEY 1 GTO 21
243 "BLD 2" GTO 22
243 "BLD 2" GTO 22
244 KEY 1 GTO 24
245 "STR3" GTO 24
247 "FEN 4 GTO 24
249 "HEY ALL" GTO 26
250 KEY 7 GTO e
2512 KEY 7 GTO e
2552 KEY 7 GTO e
2553 KEY 7 GTO e
2554 KEY 8 GTO e
2555 FCLA
2555 FCLA
2556 FCLA
2556 FCLA
2557 METOP
2566 KEY 8 GTO E
2664 CLMENU
2666 KEY 1 GTO E
2667 KEY 8 GTO E
2667 KEY 9
2668 METOP
2771 GTO E
     243
                                                                                                                                                                    305 LBL 29
306 CLA
307 "Flowline"
308 GTO 01
309 LBL 30
                                                                                                                                                                                                                                                                                                                                                                   "STUCO" 42
KEY 2 GTO 42
KEY 3 GTO 43
"CONC" 4 GTO 44
"ROCK" 4 GTO 44
"ROCK" 45
"GATE 39
                                                                                                                                                                308 GTO 01
3090 LBL 30
310 CLA
311 "Edge of "
312 FC? 93
313 H "Pavement"
314 FS?C 94
315 - "Dirt"
316 FS?C 93
317 - "Road"
                                  "FENC"
KEY 4 GTO 24
WHALL"
KEY 5 GTO 25
"ROAD" GTO 26
KEY 6 GTO 26
KEY 7 GTO e
KEY 8 GTO e
FC? 92
CLA
MENUL
                                                                                                                                                                                                                                                                                                                                     370
371
372
373
374
                                                                                                                                                                   310
311
312
313
314
315
317
318
319
                                                                                                                                                                                                                                                                                                                                  374 "GHTE"
376 CLA 92
377 FS?C 92
377 FS?C 92
378 XEQ 92
379 MENU
381 LBL 41
382 F" FTO 95
384 LBL 42
385 FT 095
387 LBL 43
387 LBL 43
388 FT 0 05
387 LBL 43
389 GTO 05
399 LBL 44
3999 LBL 44
3999 LBL 45
3999 LBL 45
397 GTO 91
3989 LBL 26
                                                                                                                                                                                                                                                                                                                                     375
376
377
                                                                                                                                                                                                    GTO 01
                                                                                                                                                                                               RTN
                                                                                                                                                                   319 RTN

320 LBL 24

321 CLA

322 CLMENU

323 BARB

324 KEY 1

325 "HH"
                                                                                                                                                                                                   LBL 24
CLA
CLA
CLMENU
BARBU
KEY 1 GTO 34
WHW 2 GTO 35
WEY 2 GTO 35
KEY 3 GTO 36
PICKT 37
                                                                                                                                                                   326
327
328
329
339
331
332
268 KEY 8 GTO E
269 MENU
270 STOP
271 RTN
272 FS?C 92
274 XEQ 02
275 FT TRE
276 GTO 01
277 LBL 22
277 LBL 22
278 FS?C 92
279 XEQ 02
279 LBL 22
279 LBL 23
281 GTO 01
282 LBL 23
283 CLM ENU
285 KEY 2 GTO 28
286 KEY 1 GTO 27
288 KEY 2 GTO 28
289 KEY 3 GTO 29
291 KEY 3 GTO 29
291 KEY 3 GTO 30
292 KEY 93
293 KEY 93
294 XEQ 03
295 KEY 93
295 KEY 93
295 STOP
297 LBL 27
298 CLA
                                                                                                                                                                                                   KEY 4 GTO 37
"STON"
KEY 5 GTO 38
                                                                                                                                                                332 KEY 6 GTO 39
333 KEY 6 GTO 39
335 CLR 92
336 FS?C 92
337 XER 02
338 MENU
340 LBL 34
341 + Barb Wire
342 GTO 04
343 LBL 35
344 LBL 35
344 LBL 35
344 LBL 35
345 LBL 36
345 LBL 36
346 LBL 36
347 LBL 36
348 GTO 04
349 LBL 37
350 F PICKet
351 GTO 04
353 LBL 38
353 LBL 38
353 LBL 38
353 LBL 38
                                                                                                                                                                    333
3
                                                                                                                                                                                                                                                                                                                                   397 GTO 01

398 LBL 26

398 LBL 26

398 LBL 26

398 LBL 26

398 LBL 26

398 LBL 26

409 GTO 23

401 LBL 03

402 "DIRT"

403 KEY 5 GTO 32

404 "PAV" D"

405 KEY 6 GTO 33

406 RTN

407 LBL 01

407 LBL 01

407 LBL 02

410 LBL 02

411 CLA
                                                                                                                                                                                                                                                                                                                                  410 LBL (
411 CLR
412 ARCL
413 ARCL
414 ARCN
415 RTN
416 LBL 3
417 SF 94
418 RTN
420 CF 93
421 END
   291 -E.I
292 KEY
293 FS?
294 XEQ
295 MENI
296 STOI
297 LBL
298 CLA
                                                                                                                                                                 353 F" Stone
354 GTO 04
3550 LBL 39
356 F" GATE"
357 GTO 01
3580 LBL 04
359 F" Fence
                                                                                                                                                                                                                                                                                                                                                                                                      32
                                                                                                                                                                                                                                                                                                                                                                                              94
                                                                                                                                                                                                                                                                                                                                                                                              9š
                                                                                                                                                                                                                            Fence*
```

#### the labeling sequence

To better understand how the system does the writing for you, lets look at what happens in the program when we want to label a shot "6' Board Fence", a type B case.

First, stroke [Mil] to enter the alpha mode. 6 7 Fine V and then Rs. This brings up the item menu in Label E.

## 237 LBL E 238 FC? 92 239 CLA 240 CLMENU 241 "TREE" 242 KEY 1 GTO 21 243 "BLDG" CTO 22 244 KEY 2 GTO 22 245 "STRET" 246 KEY 3 GTO 23 247 "FENC" 24 248 KEY 4 GTO 24 249 "WALL" CTO 25 KEY 4 GTO 24 "HALL" KEY 5 GTO 25 "ROAD" 249 "MHL5 GTO 25 251 "ROAD" 252 KEY 6 GTO 26 253 KEY 7 GTO e 254 KEY 8 GTO e 255 FC? 92 256 CLA 257 MENU 258 STOP GTO 26 GTO e

Each of the keys is assigned to a specific label, so when you stroke [12], key 4 acts as the branch, and sends you to Label 24. Since this is a type B, Label 24 brings up another menu.

This menu acts as a prompt for 'what kind' of fence. you select Board, key 3 sends you to Label 36, which appends the word "Board" to what is already in the alpha register, and then sends you to Label 04.

KEY 2 GTO 35 KEY 3 GTO 36 PICKT KEY 4 GTO 37 KEY 5 GTO 38 "GATE" KEY 6 GTO 39 333 \*GH | 6 G1 3334 KEY 6 G1 3336 F57C 92 3337 XEQ 02 3338 MENU 3339 STOP

Label 04 appends the word "Fence" to the alpha register, then sends you to Label 01 to finish the process of storing the descriptor.

LBL 36 F Board GTO 04 -357 GIU 01 358 LBL 04 359 F Fence" 360 GTO 01 --

If you will look again at Label E on page 17, notice that steps 253 and 254 assign Label e to keys 7 and 8. These are the 'scroll' keys, 2 and 1.

```
263 LBL e
264 CLMENU
265 CUTLY
266 KEY 1 GTO 31
267 KEY 7 GTO E
268 KEY 8 GTO E
269 MENU
270 STOP
271 RTN
```

Lable e, in turn assigns these two keys back to Label E. This is how you set up a second menu. In this case we only have one key assigned, and it goes to TIT, for utilities, in Label 31.

Additional items may be added to the menu, or can call up an additional menu of just utility items. As an example, the short program below may be substituted for the original Label e, to handle a lot of the work.

The first menu types in a prefix, the second a suffix, allowing you to spell out "Tele. Pole", "Water Valve", "Storm Manhole", etc.

```
₽LBL
                                                     ⊦" Tele."
GTO 57
LBL 53
  ČF 22
FC? 92
                                                                                                       6 GTO 66
  CLMENU
"ELEC"
KEY 1 GTO 51
                                                     F" CATV"
GTO 57
                                                     F Storm"
GTO 57
LBL 55
  KEY 2 GTO 52

KEY 3 GTO 53

"STOM"

KEY 4 GTO 54
                                                   LBL 55
F San. GTO 57
LBL 56
F Water
                                                                                             GTO 58
▶LBL 62
                                                                                                     Manhole"
  KEY 5 GTO 55

H2 0"

KEY 6 GTO 56

KEY 7 GTO 57

KEY 8 GTO 57

FC? 92
                                                                                               GTO 58
LBL 63
                                                     CLMENU
POLE
                                                                                                GTO 58
                                                       EY 2 GTO 62
                                                                                               LBL 65
+" Inlet"
GTO 58
-LBL 66
  GTO 58
LBL 51
                                                                                             PLBL 66
Hydrant™
PLBL 58
FQ "TIN"
                                                     KEY 4 GTO 64
        Elec."
GTO 57
▶LBL 52
                                                                                                XEQ
GTO
                                                     KEY 5 GTO 65
```

With these examples, you should be able to write menus that best suit your own needs.

#### the output

There is an illustration, on page 15, that shows the output of a typical shot. That example is of a station/offset topo which stored the finished data and the descriptor.

```
Shot #4
H(= 9.05'25.0"
Z(= 90.03'00.0"
5.D.= 101.28
ROD= 0.00
N = 4,398.7590
E = 4,997.1893
EL= 92.66
```

The example to the left is of a shot in coordinate topo, and in this case the raw data was also stored. Storing the raw data, finished data and descriptor requires 10 registers. while just storing the finished data descriptor only requires 6.

The number of shots that may be stored is, of course, directly proportional to the amount of memory you have left after you have the program and menus in their final form. You can check available memory by sizing the calculator to 0035, and then checking the amount of bytes left (MEM, through CATALOG). Dividing this number by 9, and then adding 35 to it should tell you about what size will work, in terms of registers.

You can again check the number of bytes through MEM, and if you forget what size you are set to, RCL REGS will bring up a matrix as an answer. The first number in the matrix is your current size.

#### more on prompts

Most of the prompts were described as we wrote the subroutines which call them up, but here are a few additional comments:

- The prompts for file name and date may be answered with if you don't need them. The output will show "not given" when the file is output.
- The date should be input as month, decimal point, day, last two digits of the year.
- If you are working in coordinate mode, answer the prompt, "curve in topo area?" NO.

- 4. If you are working in station/offset mode, a curve to the left is input with a negative delta. Stroke before 1/2 if the curve is to the left.
- 5. Data **must** be output before additional use of the calculator, to protect the calculator's "environment". There are a number of flag settings and code numbers in storage that tell the output program what to do. Disturbing these settings will prevent output (most likely, "alpha data invalid" when a wrong register is recalled).

#### debugging assistance

We have always tried to give as much assistance as possible to our users by telephone, but with this program it is not too practical. If you experience difficulty in getting the program to work, send us a note explaining what the program is doing wrong, a print-out of the program and subroutines, and a self-addressed, stamped envelope.

We will try to proof-read the program for you and make suggestions by return mail.

Software by D'Zign
P.O. Box 430 • Tollhouse, CA 93667

#### The Most Commonly Asked Questions

The following questions and answers were compiled from the calls and letters we've received in the past 4+ years that we've been publishing solution books for the HP42S calculator, and are included here in the event that your question is one of them.

Q: How do you type in the END?

A: There are a number of ways... one easy way is to stroke ENTER and type it in, using the alpha keys. Because you stroked ED first, the calculator will recognize that this is not an alpha input, and substitute the actual function when you stroke ENTER again. You may input any function by this method.

You may also take advantage of the built-in function catalog, stroke (catalog), and then the fell menu key. You may scroll up or down with the or keys, and all of the calculator's functions are in there. When you reach the one you want, just stroke the key under the menu item.

**Q:** How do you type in the **indirect** calls, such as step 12 in the first program on page 5?

A: The indirect calls are made by stroking . In the case of the call above, first stroke 6 (flags), then 4, to bring up the prompt CF\_, then stroke . Some of the indirect calls give a secondary prompt, requiring another .

Q: How do I type in a ARCL command?

A: Enter alpha mode before stroking RCI or STO.

D'Zign

P.O. Box 430 Tollhouse, CA 93667-0430

\$10.00 U.S. - ISBN 0-944889-09-3